# DHCP, static route

Router>en Router#conf t Router(config)#hostname R0 R0(config)#interface gigabitEthernet 0/0 R0(config-if)#ip address 195.83.240.254 255.255.255.0 R0(config-if)#no shutdown R0(config-if)#exit

#### Конфигурирование DHCP сервера на маршрутизаторе R0(config)#ip dhcp pool one

- //указание диапазона IP адресов для раздачи 195.83.240.1 195.8
- R0(dhcp-config)#network 195.83.240.0 255.255.255.0
- R0(dhcp-config)#dns 8.8.8.8
- //указание времени аренды 2 day 10 hour
- R0(dhcp-config)#lease 2 10 //данная команды packet tracer не поддерживается
- //указание IP адреса шлюза
- R0(dhcp-config)#default-router 195.83.240.254
- R0(dhcp-config)#exit
- //исключение IP адреса из раздачи

### Проверка работы и настроек DHCP сервера

•R0# show ip dhcp binding

•R0# show ip dhcp pool /\*данная команда packet tracer 6.2 не поддерживается\*/

•R0# show running-config

R0(config)#ip dhcp pool one

//указание диапазона IP адресов для раздачи 195.83.240.1 - 195.83.240.254

- R0(dhcp-config)#network 195.83.240.0 255.255.255.0
- R0(dhcp-config)#exit
- // 195.83.240.10 195.83.240.20
- //исключение IP адреса из раздачи

R0(config)#ip dhcp excluded-address 195.83.240.1 195.83.240.9 R0(config)#ip dhcp excluded-address 195.83.240.21 195.83.240.254 R0(config)#exit

Router>EN

Router#conf t

- Router(config)#hostname R3
- R3(config)#interface gigabitEthernet 0/0
- R3(config-if)#ip address 196.202.35.254 255.255.255.0
- R3(config-if)#no shutdown
- R3(config-if)#exit
- R3(config)#interface gigabitEthernet 0/1
- R3(config-if)#ip address 197.197.10.1 255.255.255.0
- R3(config-if)#no shutdown
- R3(config-if)#exit

## Конфигурирование DHCP сервера на удаленном маршрутизаторе

- Router#conf t
- Router(config)#hostname R2
- R2(config)#interface gigabitEthernet 0/0
- R2(config-if)#ip address 197.197.10.2 255.255.255.0
- R2(config-if)#no shutdown
- R2(config-if)#exit
- R2(config)#ip dhcp pool two
- R2(dhcp-config)#network 196.202.35.0 255.255.255.0
- R2(dhcp-config)#dns-server 8.8.8.8
- •R2(dhcp-config)#default-router 196.202.35.254
- •R2(dhcp-config)#exit

### DHCP RELAY (проброс DHCP сообщений через маршрутизатор) R3: ip helper-address 197.197.10.2 DHCP Discover DHCP Discover

**Data – help me S: 0.0.0.0 D: 255.255.255.255 S: MAC PC2**

**D: FF:FF:FF:FF:FF:FF**

**Data – help me S:** 196.202.35.254 **D: 197.197.10.2 S: MAC gi0/1 R3 D: MAC gi0/0 R2**

#### BROADCAST

UNICAST

R2(config)#ip dhcp pool two R2(dhcp-config)#network 196.202.35.0 255.2 355.0 R2(dhcp-config)#default-router 196.202.35.254 R2(dhcp-config)#exit R2(config)#ip dhcp pool three R2(dhcp-config)#network 198.202.35.0 255.255.255.0 R2(dhcp-config)#default-router 198.202.35.254 R2(dhcp-config)#exit R2(config)#ip dhcp pool four R2(dhcp-config)#network 199.202.35.0 255.255.255.0 R2(dhcp-config)#default-router 199.202.35.254 R2(dhcp-config)#exit **Data – help me** S: 196.202.35.25 **D: 197.197.10.2 S: MAC gi0/1 R3 D: MAC gi0/0 R2 RECEIVE** Data – 196.202. **24h, dns 8.8.8.8 … S: 197.197.10.2** D: 196.202.35.2 **SEND**

**S: MAC gi0/0 R2**

Конфигурирование DHCP RELAY (проброс DHCP сообщений через маршрутизатор)

R3#conf t

R3(config)#interface gigabitEthernet 0/0

// указание IP адреса DHCP сервера

- R3(config-if)#ip helper-address 197.197.10.2
- R3(config-if)#exit

R3(config)#exit

R3#show ip interface gigabitEthernet 0/0

## Конфигурирование статического маршрута

R2#conf t R2(config)#ip route 196.202.35.0 255.255.255.0 gi0/0 R2(config)#exit R2#show ip route

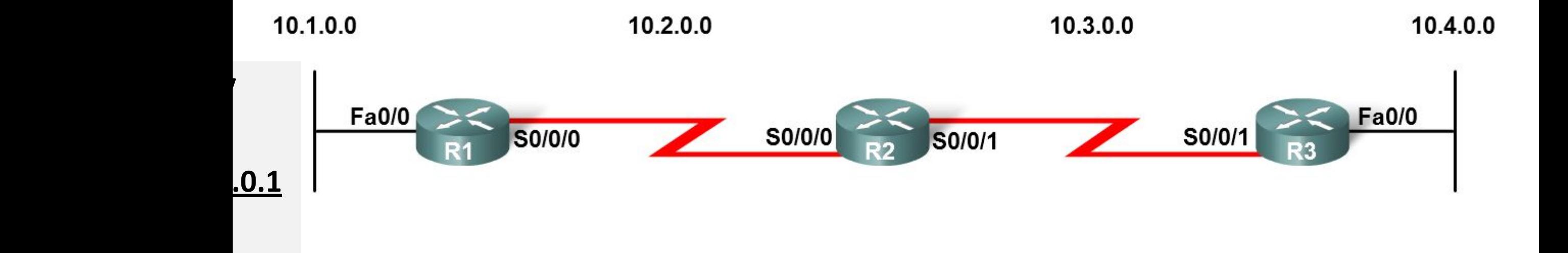

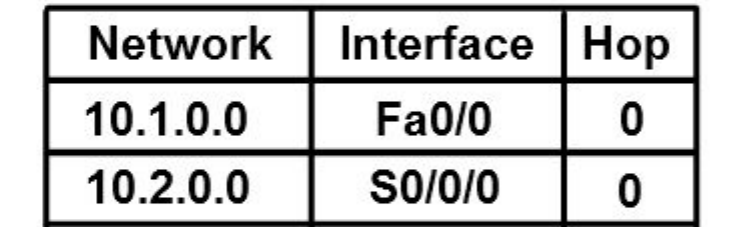

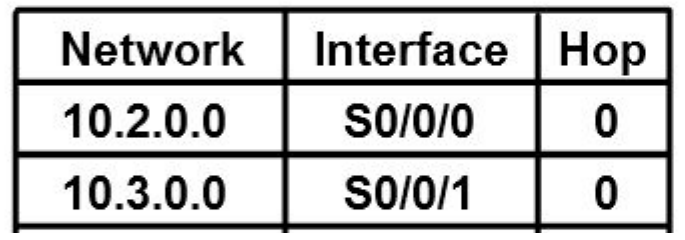

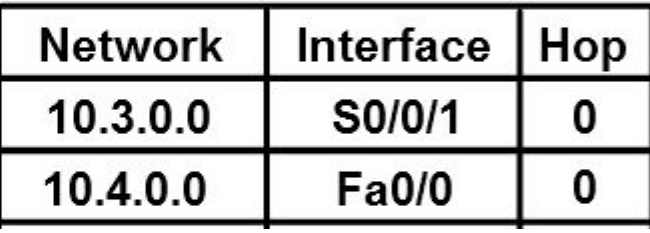

S 10.4.0.0/16 se0/0/0

S 10.4.0.0/16 se0/0/1

S  $10.1.0.0/16$  se0/0/

S 10.1.0.0/16 se0/0/0

R2(config)#ip route 10.1.0.0 255.255.0.0 se0/0/0

R3(config)#ip route 10.1.0.0 255.255.0.0 se0/0/1

#### Конфигурирование статической маршрутизации

R0#conf t

- R0(config)#interface gigabitEthernet 0/1
- R0(config-if)#ip address 197.197.12.1 255.255.255.0
- R0(config-if)#no shutdown
- R0(config-if)#exit
- // add static route to network\_pc2
- R0(config)#ip route 196.202.35.0 255.255.255.0 gi0/1
- R0(config)#exit
- R0#show ip route

#### $1/$  R0 - gi0/1 – shutdown – gi0/0 R1

R0(config)#ip route 196.202.35.0 255.255.255.0 gi0/1

R0#show ip route - маршрут до сети 196.202.35.0 не отображается

R0#show running-config - маршрут до сети 196.202.35.0 отображается

 $//$  RO - gi0/1 – UP – gi0/0 R1

R0(config)#ip route 196.202.35.0 255.255.255.0 gi0/1

R0#show ip route - маршрут до сети 196.202.35.0 отображается

R0#show running-config - маршрут до сети 196.202.35.0 отображается

Router#conf t

- Router(config)#hostname R1
- R1(config)#interface gigabitEthernet 0/0
- R1(config-if)#ip address 197.197.12.2 255.255.255.0
- R1(config-if)#no shutdown
- R1(config-if)#exit

// убедиться в наличии маршрута до сети 196.202.35.0/24

R0# show ip route

### Конфигурирование статической маршрутизации

- R1(config)#interface gigabitEthernet 0/2
- R1(config-if)#ip address 197.197.11.1 255.255.255.0
- R1(config-if)#no shutdown
- R1(config-if)#exit
- // add static route to network\_pc0
- R1(config)#ip route 195.83.240.0 255.255.255.0 gi0/0
- // add static route to network\_pc2
- R1(config)#ip route 196.202.35.0 255.255.255.0 gi0/2
- R1(config)#exit
- R1#show ip route

#### R2#conf t

- R2(config)#interface gigabitEthernet 0/1
- R2(config-if)#ip address 197.197.11.2 255.255.255.0
- R2(config-if)#no shutdown
- R2(config-if)#exit
- // add static route to network\_pc0
- R2(config)#ip route 195.83.240.0 255.255.255.0 gi0/1
- R2(config)#exit
- R2#show ip route

R3#conf t // add static route to network\_pc0 R3(config)#ip route 195.83.240.0 255.255.255.0 gi0/1 R3(config)#exit R3#show ip route